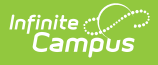

# **Campus Instruction: Settings - Study Guide**

Last Modified on 08/23/2023 3:02 pm CDT

Campus Instruction is designed to collect all the tools needed by teachers to effectively manage classrooms and instruction. Some of the tools available in Campus Instruction may require additional setup or allow users to modify individual settings or preferences.

- Campus [Learning](http://kb.infinitecampus.com/#campus-learning)
	- Campus [Learning](http://kb.infinitecampus.com/#campus-learning-startup-guide) Startup Guide
	- **Campus [Learning](http://kb.infinitecampus.com/#campus-learning-usage) Usage**
- [Classroom](http://kb.infinitecampus.com/#classroom)
	- **[Classroom](http://kb.infinitecampus.com/#classroom-settings) Settings**
- Digital [Repository](http://kb.infinitecampus.com/#digital-repository)
	- **Digital Repository [Preferences](http://kb.infinitecampus.com/#digital-repository-preferences)**
- Digital Learning [Applications](http://kb.infinitecampus.com/#digital-learning-applications)
	- Configuring OneRoster [Connections](http://kb.infinitecampus.com/#configuring-oneroster-connections)
	- Configuring LTI [Connections](http://kb.infinitecampus.com/#configuring-lti-connections)
	- **Additional OneRoster [Information](http://kb.infinitecampus.com/#additional-oneroster-information)**
- Digital [Learning](http://kb.infinitecampus.com/#digital-learning-partners) Partners
	- Digital Learning Partners Tips & [Troubleshooting](http://kb.infinitecampus.com/#digital-learning-partners---tips--troubleshooting)
	- Configure and Manage Google Classroom [Connections](http://kb.infinitecampus.com/#configure-and-manage-google-classroom-connections)
	- **Schoology [Configuration](http://kb.infinitecampus.com/#schoology---configuration-and-tips) and Tips**
- [Discussions](http://kb.infinitecampus.com/#discussions)
	- Discussions (System [Administration\)](http://kb.infinitecampus.com/#discussions-system-administration)
- Engagement Check-In [Administration](http://kb.infinitecampus.com/#engagement-check-in-administration)
	- **Engagement Check-In [Administration](http://kb.infinitecampus.com/#engagement-check-in-administration)**
- [Google](http://kb.infinitecampus.com/#google-drive) Drive
	- Google Drive [Configuration](http://kb.infinitecampus.com/#google-drive-configuration)
	- Google Drive [Preferences](http://kb.infinitecampus.com/#google-drive-preferences)
- User [Menu](http://kb.infinitecampus.com/#user-menu)
	- **Account [Settings](http://kb.infinitecampus.com/#account-settings)**
	- **View and Manage [Notifications](http://kb.infinitecampus.com/#view-and-manage-notifications)**
	- **Try New [Look](http://kb.infinitecampus.com/#try-new-look)**

# **Campus Learning**

Campus Learning, an enhancement to Campus Instruction, is the Infinite Campus learning management system (LMS) that connects teachers to new, powerful tools for digital learning.

## **Campus Learning Startup Guide**

To get started with your new Campus Learning license you will need to enable tool rights to access their new Campus Learning tools.

#### + **Documentation**

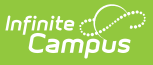

### **Campus Learning Usage**

Track how staff are using Campus Learning tools using the Campus Learning Usage tool.

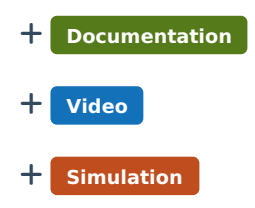

# **Classroom**

Teachers using Classroom can view curriculum at a glance and navigate between tools while staying within the context of their classroom.

### **Classroom Settings**

To get started with Classroom, the Classroom view will need to be enabled from Classroom Settings. When enabled, the Classroom view will display for all students and parents in the district and makes Classroom available for teachers to enable from their Teaching Center.

#### + **Documentation**

# **Digital Repository**

### **Digital Repository Preferences**

The Digital Repository provides districts with storage space to save uploaded documents. From Preferences, administrators can set digital repository preferences for the entire school district.

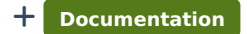

+ **Video**

# **Digital Learning Applications**

The Digital Learning Applications Configuration tool allows districts to configure and manage OneRoster and Learning Tool Interoperability (LTI) connections.

+ **Documentation**

#### **Configuring OneRoster Connections**

OneRoster connections allow outside programs to request roster and section data from Campus and, if enabled, send assignment and score data back through the OneRoster API.

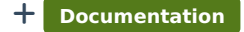

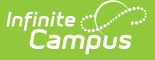

#### + **Video**

## **Configuring LTI Connections**

Learning Tool Interoperability (LTI) connections allow districts to establish connections with other learning tool providers and integrate those tools with assignments.

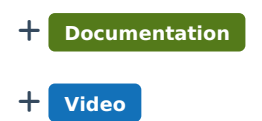

## **Additional OneRoster Information**

Select from the following articles to learn more about OneRoster.

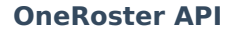

+ **Documentation**

**OneRoster - What's new in 1.2?**

+ **Documentation**

**OneRoster API Consumer Guidelines**

+ **Documentation**

```
OneRoster Troubleshooting (1.1)
```
+ **Documentation**

**REST Documentation Client**

+ **Documentation**

**OneRoster 1.1 Data Models**

+ **Documentation**

# **Digital Learning Partners**

This section provides additional information about Digital Learning Partners (DLP).

### **Digital Learning Partners - Tips & Troubleshooting**

Troubleshooting tips for specific Digital Learning Applications.

+ **Documentation**

# **Configure and Manage Google Classroom Connections**

Setup and manage Google Classroom connections that allow teachers to sync assignments and scores entered from Google Classroom into their Campus Grade Book.

#### + **Documentation**

## **Schoology - Configuration and Tips**

Schoology is a learning management system that is part of the Infinite Campus Digital Learning Partner program. Connections to Schoology are configured in the Digital Learning Applications Configuration tool.

+ **Documentation**

# **Discussions**

## **Discussions (System Administration)**

From the Discussions tool in System Administration, users can view all discussions for the selected school, post in discussions, and resolve flags.

+ **Documentation**

# **Engagement Check-In Administration**

### **Engagement Check-In Administration**

The Engagement Check-In Administration tool allows administrators to view past, current, and future check-ins and student responses.

+ **Documentation**

+ **Video**

# **Google Drive**

Google Drive can be integrated with Infinite Campus to allow teachers and students to use Google Drive files in the classroom.

+ **Documentation**

### **Google Drive Configuration**

The Google Drive Configuration tool allows administrators to configure the integration of Google Drive files with assignments in Infinite Campus.

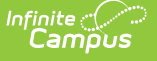

#### + **Documentation**

### **Google Drive Preferences**

Using Google Drive Preferences, administrators can select which schools should have access to the Google Drive options in their assignments.

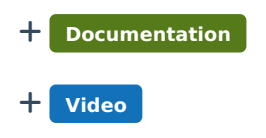

# **User Menu**

From the User Menu, users can access and modify individual settings and preferences.

### **Account Settings**

The Account Settings tool allows teachers to set display preferences for Campus Instruction.

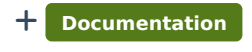

+ **Video**

### **View and Manage Notifications**

From Notifications, teachers can view and manage their messages.

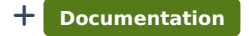

## **Try New Look**

Infinite Campus has a new look and feel with big improvements to navigation including favorites, recents, and search. Users can toggle the switch from the User Menu to turn on the new user interface.

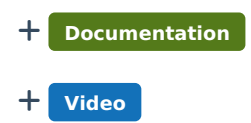